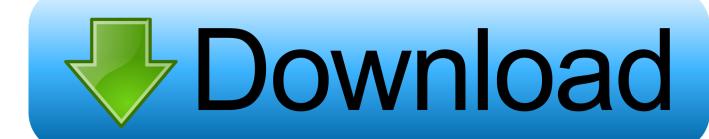

Mac Excel 2011 Creating Macro For All Workbooks

## Compare Excel for Mac 2011 with Excel 2016 for Mac

Applies To: Excel 2016 for Mac

Feature included Feature improved Feature not included

Feature

Excel Excel for Mac 2016 for

Mac Excel 2011 Creating Macro For All Workbooks

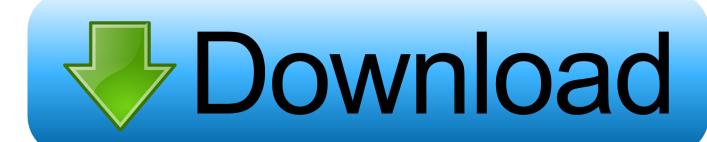

1/3

This post falls into that category If you use Microsoft Excel, and you have a macro that you want to be available globally—in any open workbook—you can place it in your Personal Macro Workbook, which is just an Excel Workbook (in binary, XLSB, format, for speed) that lives at a particular location, where Excel will look for it whenever it launches.. Download the example workbook below with a few example macro's to create and mail PDF's in Excel 2011.. XLSB When I was on Windows 7, it lived here: C: Users AppData Roaming Microsoft Excel XLSTART PERSONAL.

- 1. creating personal macro workbook excel 2016
- 2. creating a personal macro workbook in excel 2010
- 3. excel macro create worksheet
- If the immediate window is not visible, press ctrl+g to make it so In the immediate window, type? Application.. After you create each workbook with macros, save it in a new format xlsm to use the macros after reopening the file.

### creating personal macro workbook excel 2016

creating personal macro workbook excel 2016, creating a personal macro workbook in excel, creating a personal macro workbook in excel, creating a personal macro workbook in excel 2010, macro for creating new excel workbook, excel macro create worksheet, excel macro create workbook, excel macro create workbook with name, excel macro create workbook with name, excel macro create workbook with name, excel macro create new workbook with name, excel macro create new workbook with name workbook with name workbook with name workbook with name workbook with name workbook with name work

Record yourself typing a few numbers and adding some formatting to them or something similar.. StartupPath • Press enter/return On a Mac: • Press fn+option+F11 to open the VBE.. XLSB In any case, the easy way to create a PERSONAL XLSB is not to muck around with the file system directly.. If you forget, Excel will remind you each time you try to save [ Latest update: 25 May 2018] Sometimes I blog things mostly so I can remember them and in the off chance that they might be useful to others.. Once you create it, your Personal Macro Workbook will be listed in the VBA Editor as "VBAProject (PERSONAL. Pop-Pan Curry Crackers free

# Compare Excel for Mac 2011 with Excel 2016 for Mac

Applies To: Excel 2016 for Mac

■ Feature included ■ Feature improved ■ Feature not included

Feature ■ Excel Excel for Mac 2016 for 2011 Mac

pdf converter

to word para mac download free for windows 7 ultimate edition 32

## creating a personal macro workbook in excel 2010

#### Hqplayer 3.13.3 For Mac

XLSB Way back in my Windows XP days, it lived here: C: Documents and Settings Application Data Microsoft Excel

XLSTART PERSONAL.. Please test it and give feedback, good or bad There are Mail examples in the workbook for Apple Mail and Outlook 2011.. Where it lives, though, is a moving target On my install of Windows 10, running Excel 2016, it lives here: C: Users wheatbread Roaming Microsoft Excel XLSTART PERSONAL.. The only difference is the shortcut keys you use to interact with it On Windows: • Press alt+F11 to open the VBE. <a href="mailto:19250 Download Mode Drivers">19250 Download Mode Drivers</a>

### excel macro create worksheet

#### **Download Torrent For Mac Free**

Instead, just record a macro in Excel and, when you're prompted to save it, choose Personal Macro Workbook from the Store Macro In drop-down menu on the Record Macro dialog box.. These days, both the Mac and Windows versions of Excel support VBA and have basically the same VBE.. XLSB)" Finding the Path The best way to find the path—hat tip to commenter Kevin Woodward—is to use the Visual Basic Editor (VBE).. StartupPath • Press enter/return The path to the XLSTART folder will appear, even if it is hidden in Windows.. • If the immediate window is not visible, press ctrl+command+g to make it so • In the immediate window, type?Application.. Afterwards, you can open up the Personal Macro Workbook via the Visual Basic button on the Developer tab and delete whatever you record. 773a7aa168 Jing Download For Mac Free

773a7aa168

Carriereditor Для Windows 7

3/3